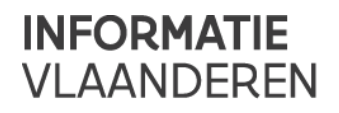

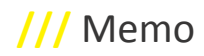

# **///** Functionele release notes GIPOD 4.2 Nieuwe functionaliteiten

#### • **Export van alle alarm- en infolijsten**

De data van alle alarm- en infolijsten kan - per lijst - via de GIPOD webapplicatie geëxporteerd worden in een Excelbestand. Dit laat toe om vlot te filteren, te sorteren, een koppeling te leggen met eigen data, … Vroeger werd dit Excel-bestand via mail toegestuurd, nu kan het bestand onmiddellijk opgeslagen worden. Het opvragen via XML is niet langer mogelijk.

#### • **Nieuwe alarmlijst**

Er is een nieuwe alarmlijst beschikbaar in GIPOD: **"Mijn SYN: afwijking status - periode"**.

Naar analogie met de alarmlijst voor werkopdrachten, is er een alarmlijst gemaakt die de piloten van synergieën erbij moet helpen om de synergieën zo goed mogelijk op te volgen en de data aan te passen in GIPOD waar nodig. Dit zal de datakwaliteit ten goede komen.

Elke gebruiker kan bij zijn persoonlijke instellingen kiezen of hij deze lijst op het scherm wil zien, en of hij deze lijst in zijn dagelijks/wekelijks mailoverzicht wil terugvinden. De lijst kan ook via de services opgevraagd worden. Er kan een export van de data in deze lijst opgevraagd worden (Excelbestand).

#### • **Alarmen over "afwijking status-periode" kunnen snel opgelost worden**

De alarmen "Mijn WO: afwijking status - periode" en "Mijn SYN: afwijking status - periode" kunnen in de webapplicatie snel opgelost worden vanuit de alarmlijst zelf. Klik op het alarm, de pop-up opent en je kan daar ineens de status en/of periode aanpassen, zodat het alarm weggewerkt is. Je hoeft dus niet langer naar de werkopdracht of synergie zelf door te klikken indien je voldoende informatie hebt met de gegevens die in de popup staan.

Voor gedelegeerde aannemers en bijdragers wordt er uiteraard rekening gehouden met de delegatierechten die ze ontvangen hebben: ze kunnen enkel status en/of periode aanpassen indien ze het delegatierecht status respectievelijk periode ontvangen hebben voor de werkopdracht.

#### • **Nieuwe infolijsten**

Er zijn nieuwe infolijsten beschikbaar in GIPOD. Elke gebruiker kan bij zijn persoonlijke instellingen kiezen of hij deze lijsten op het scherm wil zien, en of hij deze lijst in zijn dagelijks/wekelijks mailoverzicht wil terugvinden. De lijsten kunnen ook via de services opgevraagd worden. Er kan een export naar Excel van de data in deze lijsten opgevraagd worden.

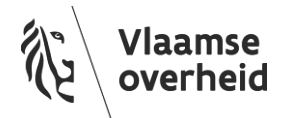

- o *"Mijn WO: te beoordelen conflicten"* : In deze infolijst worden de werkopdrachten van of gedelegeerd aan - jouw organisatie getoond waarvoor de voorbije 30 dagen één of meerdere nieuwe conflicten werden gedetecteerd en die nog niet beoordeeld zijn door jouw organisatie.
- o *"Mijn MAN: te beoordelen conflicten"* : In deze infolijst worden de manifestaties van of gedelegeerd aan jouw organisatie getoond waarvoor de voorbije 30 dagen één of meerdere nieuwe conflicten werden gedetecteerd en die nog niet beoordeeld zijn door jouw organisatie.
- o *"Mijn OML bij WO: te beoordelen conflicten"* : In deze infolijst worden de omleidingen horend bij een werkopdracht van - of gedelegeerd aan - jouw organisatie getoond waarvoor de voorbije 30 dagen één of meerdere nieuwe conflicten werden gedetecteerd en die nog niet beoordeeld zijn door jouw organisatie.
- o *"Mijn OML bij MAN: te beoordelen conflicten"* : In deze infolijst worden de omleidingen horend bij een manifestatie van - of gedelegeerd aan - jouw organisatie getoond waarvoor de voorbije 30 dagen één of meerdere nieuwe conflicten werden gedetecteerd en die nog niet beoordeeld zijn door jouw organisatie.
- o *"WO: nieuwe /gewijzigde / verwijderde delegatie"* : In deze infolijst worden de werkopdrachten getoond die de voorbije 30 dagen gedelegeerd werden aan jouw organisatie of waarvan de delegatierechten voor jouw organisatie gewijzigd of verwijderd zijn tijdens de voorbije 30 dagen.
- o *"MAN: nieuwe /gewijzigde / verwijderde delegatie"* : In deze infolijst worden de manifestaties getoond die de voorbije 30 dagen gedelegeerd werden aan jouw organisatie of waarvan de delegatierechten voor jouw organisatie gewijzigd of verwijderd zijn tijdens de voorbije 30 dagen.

#### • **Status voor manifestatie**

Manifestaties hebben voortaan een status. In de webapplicatie zal men bij het aanmaken van een manifestatie moeten aanduiden of de manifestatie '**Vergund**' of '**Niet-vergund**' is. Uiteraard kan deze status ook via de webservice meegegeven worden.

We voorzien voor de integratoren echter een overgangsperiode zodat ze tijd hebben om hun koppeling aan te passen. Indien er geen status voor manifestatie wordt meegegeven, zal deze de status '**Onbekend**' meekrijgen. Na de overgangsperiode (*tot eind 2016*) zal een manifestatie zonder status niet meer aangemaakt kunnen worden.

Alle bestaande manifestaties in productie hebben ook de status 'Onbekend' meegekregen. Wij weten immers niet of deze manifestaties al dan niet vergund zijn. Beheerders kunnen de status van deze manifestaties uiteraard aanpassen.

Manifestaties met status "Niet-vergund" worden niet ontsloten, manifestaties met status "Vergund" of "Onbekend" zullen ontsloten worden naar het grote publiek via de **public API**. Hierdoor blijven alle huidige manifestaties (die status "Onbekend" gekregen hebben) zichtbaar in de Hinder-in-Kaart app op Geopunt.

Manifestaties kunnen dus vanaf het moment van aanvraag in GIPOD ingevoerd worden - nog vóór ze vergund zijn zodat conflictdetectie zo vlug mogelijk kan gebeuren in het kader van de vergunningsverlening, zonder dat deze niet-vergunde manifestaties al zichtbaar zijn voor de burger.

De status van een manifestatie is ook toegevoegd aan de verschillende zoekopdrachten voor manifestaties, en in de resultatentabellen. Zo kan men ook **zoeken** op deze eigenschap van een manifestatie.

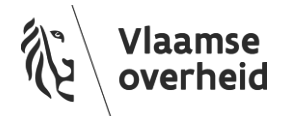

www.vlaanderen.be/informatievlaanderen

De status van een manifestatie is ook beschikbaar als **delegatierecht**. Wanneer men een delegatie toekent aan een andere organisatie met bijdragerrol, kan men er dus ook voor kiezen om deze gedelegeerde de status van de manifestatie te laten aanpassen. *Bijv. het delegatierecht 'status' toekennen aan de politiezone, zodat die de manifestatie op "vergund" kunnen zetten eens de vergunning afgeleverd is.*

#### • **Zoeken op NIS-code**

Gebruikers van de *webservices* (= integratoren) kunnen voortaan zoeken op NIS-code. Ze hoeven dus niet langer de zone van een gemeente mee te geven als wkt in de service request. Het zoeken naar innames, aanwezigheden, synergieën, synergie-aanvragen en conflicten zal hierdoor performanter zijn.

Als gevolg van deze wijziging zal geografisch zoeken, binnen een gemeente geselecteerd uit de lijst, ook performanter zijn in de *webapplicatie*.

### Gewijzigde functionaliteiten

#### • **Geen alarm "Mijn WO: afwijking status - periode" meer voor niet-concreet geplande WO**

In de vorige business werkgroep (23/10/2015) is beslist dat er geen alarm "Mijn WO: afwijking status-periode" meer getriggerd moet worden voor niet-concreet geplande werkopdrachten. Het opvolgen van deze alarmen zorgt voor veel extra werk. Gezien deze werkopdrachten nog niet-concreet zijn, is het echter niet nodig deze van kort bij op te volgen. Voor de datakwaliteit van GIPOD te bewaren, is het veel nuttiger om zich te focussen op de alarmen voor WO die concreet gepland, in uitvoering of uitgevoerd zijn.

Bestaande alarmen van dit type voor niet-concreet geplande WO zijn verwijderd uit de database.

#### • **WO volgt SYN in periode én status**

De betekenis van de vink die aangeeft dat de WO de SYN volgt wordt uitgebreid van "volgt SYN in periode" naar "**volgt SYN in periode en status**". Hierdoor zullen er veel minder alarmen optreden. Als de piloot van de SYN ervoor zorgt dat de status en periode van de synergie correct zijn, dan zullen alle WO in de synergie die de SYN volgen, ook automatisch een correcte status en periode hebben.

Als een WO de SYN waarin hij zit volgt, dan zal steeds de **effectieve periode** van de WO aangepast worden indien de periode van de SYN gewijzigd wordt. Indien er nog geen effectieve periode is voor de WO, zal deze gecreëerd worden (ook voor bestaande data, via een migratiescript). De periodes van alle bestaande WO blijven hierdoor gelijk (ze volgden immers al de SYN), enkel in een 20tal gevallen zal dit als gevolg hebben dat een WO ontsloten wordt omdat er ook een effectieve periode aanwezig is.

Er wordt **geen eenmalige herberekening** gedaan van de **statussen** voor reeds bestaande werkopdrachten die een synergie volgen in GIPOD. Dit wil zeggen dat indien de status van de WO niet in overeenstemming is met de periode van de WO, het alarm zal blijven bestaan. Wanneer de piloot van de SYN de status van de SYN wijzigt, zal deze wijziging doorgetrokken worden naar de WO en zal het alarm alsnog verdwijnen.

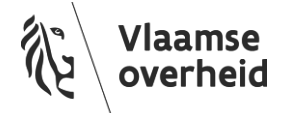

www.vlaanderen.be/informatievlaanderen

Voor nieuwe SYN (en na de release gewijzigde SYN) geldt ook het volgende: wanneer er een **alarm "Mijn SYN: afwijking periode - status"** getriggerd wordt voor de organisatie die piloot is, zal er **geen alarm "Mijn WO: afwijking periode - status"** meer getriggerd worden voor de beheerders van de WO's die in de SYN zitten en de SYN volgen in status en periode. Het is immers aan de piloot om het alarm weg te werken door ervoor te zorgen dat de data correct is. Uiteraard is dit enkel het geval zolang de WO in de SYN zit én de SYN volgt in status en periode.

#### • **Uitgevoerde WO kan niet langer aan SYN worden toegevoegd**

Een werkopdracht met status 'Uitgevoerd' kan niet langer aan een synergie toegevoegd worden.

Dit zou in de praktijk immers niet mogen voorkomen, en zou er bovendien voor kunnen zorgen dat wanneer een WO de SYN volgt, de periode en status automatisch gewijzigd zouden worden naar bijv. een datum in de toekomst en "concreet gepland". Vandaar dat dit vanaf nu niet langer mogelijk is.

#### • **Zoeken naar innames met hinder**

De 2 rapporten "Werkopdrachten met hinder" en "Manifestaties met hinder" zijn vervangen door een zoekopdracht "Zoeken innames met hinder".

Je kan met een aantal zoekcriteria (periode, status, beheerder, zone, hinder locaties, hinder gevolgen) gericht op zoek gaan naar werkopdrachten en/of manifestaties die hinder veroorzaken. De zoekresultaten zijn beschikbaar in lijstview en kaartview. Er kan ook van deze zoekresultaten een export naar Excel gemaakt worden.

Deze zoekopdracht gebeurt op de GIPOD database, dus de data is realtime. De vroegere rapporteren werden opgehaald uit ons datawarehouse, wat slechts 1x per nacht gesynchroniseerd werd met de database.

#### • **Veld 'referentie' is toegevoegd aan de kaartjes van alarmen en infoberichten**

Het veld referentie was voorheen enkel te zien in de pop-up van een alarm of infobericht. Hierdoor kon je niet zoeken op referentie in een bepaalde alarm- of infolijst. Door dit veld toe te voegen aan de kaartjes, kan dit nu wel.

#### • **Infolijst "Mijn SA - antwoord gewijzigd na deadline": ID werkopdracht + link toegevoegd**

Wanneer je na de deadline een positief antwoord met werkopdracht ontvangen op een synergie-aanvraag, zal een entry gecreëerd worden in deze infolijst. Het infobericht (kaartje), de pop-up en de export van de lijst bevatten nu ook de ID van deze werkopdracht en de link naar de detailpagina van deze werkopdracht. Zo kan men rechtstreeks doorklikken indien men deze werkopdracht wil bekijken.

#### • **Infolijst "Mijn SYN - overdracht pilootschap verstuurd": uitgebreid met antwoord "Aanvaard"**

Wanneer je een aanvraag tot overdracht pilootschap voor een synergie verstuurd naar een andere organisatie, krijg je hiervan een infobericht in deze lijst. Zolang de andere organisatie niet antwoordt, staat hier "Antwoord:

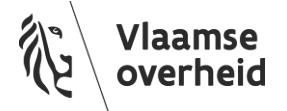

### **/// Informatie** Vlaanderen

Onbeslist" te lezen. Wanneer de andere organisatie het pilootschap niet aanvaard, wordt het infobericht bijgewerkt naar "Antwoord: Geweigerd". Wanneer de andere organisatie het pilootschap aanvaardt, werd dit bericht vroeger gewist (want het pilootschap was vanaf dan in handen van de andere organisatie). Vanaf nu krijg je hier wel een melding van, het bericht wordt bijgewerkt naar "Antwoord: Aanvaard".

#### • **Infolijst "Ontvangen SA - te beantwoorden": link naar de WO toegevoegd**

Wanneer je een infobericht krijgt om te melden dat je een synergie-aanvraag ontvangen hebt (en dat je deze nog moet beantwoorden), zal je ook ineens kunnen doorklikken naar de werkopdracht van waaruit deze synergieaanvraag gelanceerd werd. De ID van de werkopdracht + link werd toegevoegd aan de pop-up van het infobericht en aan de export van de infolijst.

#### • **Export van de zoekresultaten van alle zoekopdrachten**

De zoekresultaten van alle zoekopdrachten in GIPOD kunnen via de GIPOD webapplicatie geëxporteerd worden in een Excel-bestand. Dit laat toe om vlot te filteren, te sorteren, een koppeling te leggen met eigen data, … Vroeger werd dit Excel-bestand via mail toegestuurd, nu kan het bestand onmiddellijk opgeslagen worden. Het opvragen via XML is niet langer mogelijk.

#### • **Home-knop vervangen door logo**

De GIPOD-homepagina, waarop je de alarmen en infoberichten voor jouw organisatie terugvindt, is vanaf nu te bereiken door op het GIPOD logo in de linkerbovenhoek te klikken. Het menu-item "Home" vervalt hierdoor.

#### • **Instellingen: Account & Organisatie**

- o De **GIPOD-instellingen** die de applicatiebeheerder voor jouw **organisatie** ingegeven heeft, zijn te bekijken door te klikken op de naam van jouw organisatie rechtsboven in de menubalk. Het menu-item "Instellingen" vervalt hierdoor.
- o Je **persoonlijke instellingen** (bijv. emailadres) kan je bekijken én wijzigen in **GeoSecure** door te klikken op je gebruikersnaam rechtsboven in de menubalk. Je kan ook naar GeoSecure doorklikken vanuit de instellingenpagina voor jouw organisatie. Deze persoonlijke instellingen gelden immers niet enkel voor GIPOD, maar voor alle applicaties die gebruik maken van GeoSecure.

### Opgeloste bugs

• Bij het zoeken naar conflicten, wordt nu de bijgewerkte geometrie van een manifestatie of omleiding gebruikt. Voorheen werd hier geen rekening mee gehouden en werd steeds de origineel ingegeven geometrie gebruikt voor conflictdetectie.

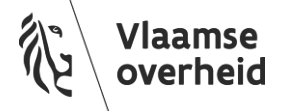

## Technische verbeteringen

• Geografisch zoeken binnen een interessezone / synergie-interessezone / vrij ingetekende zone, is performanter door een technische verbetering van de zoekquery. Hierdoor zullen er veel minder time outs veroorzaakt worden.

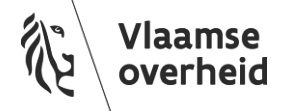